# **Distribuciones de probabilidad con R Commander**

SALVO ACTUALIZACIONES EN VERSIONES POSTERIORES, en el menú

## **Distribuciones**

podemos seleccionar

## **Distribuciones discretas Distribuciones continuas**

Las distribuciones discretas que aparecen en R Commander son

**Distribución binomial Distribución de Poisson Distribución geométrica Distribución hipergeométrica Distribución binomial negativa**

como se muestra en la siguiente figura:

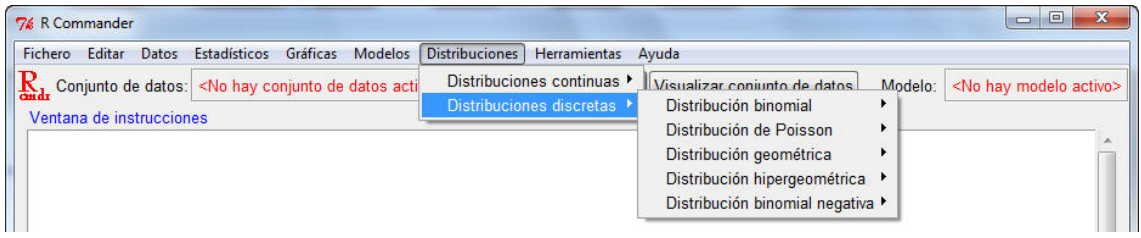

Para cada una de ellas podemos seleccionar:

- Cálculo de cuantiles
- Calculo de probabilidades acumuladas
- Cálculo de probabilidades
- Realización de una gráfica
- Simulación de valores aleatorios

La siguiente figura muestra el menú para el caso de la distribución binomial:

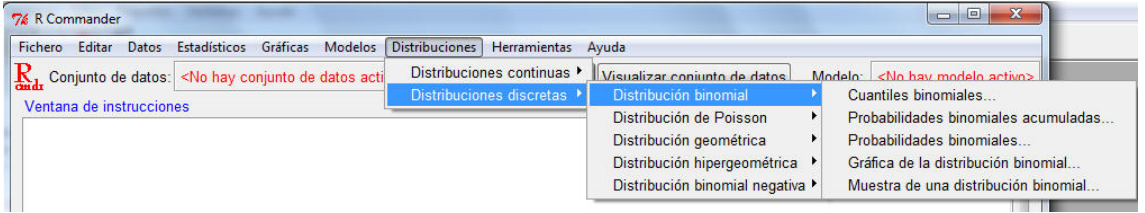

### **Distribución binomial B(n,p) Cálculo de cuantiles**

Al seleccionar

#### **Cuantiles binomiales …**

se muestra la siguiente ventana

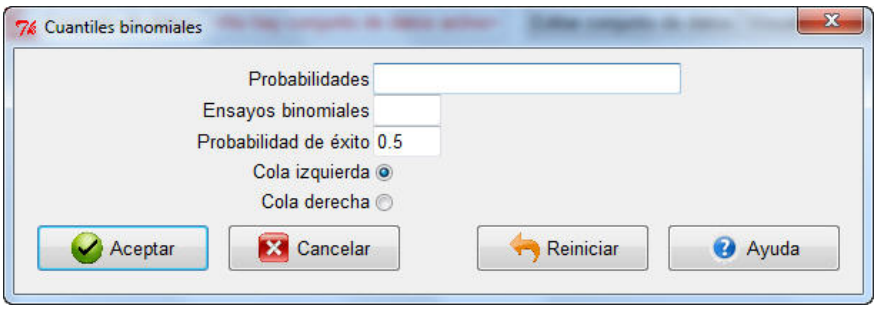

en la que se deben incluir

- el valor o valores de los órdenes de los cuantiles que queramos calcular (si hay más de uno deben ir separados por comas)
- el valor de n, número de ensayos
- el valor de p, la probabilidad de éxito (por defecto aparece 0.5).

Por último, se debe seleccionar, "*Cola izquierda*" si se quiere calcular el cuantil del orden u órdenes incluidos en la primera línea. Si se selecciona "*Cola derecha*", se calculará el cuantil de orden 1- el orden incluido.

### Ejemplo

Calcular los cuartiles para una variable aleatoria con distribución B(25,0.4).

Se debe ejecutar

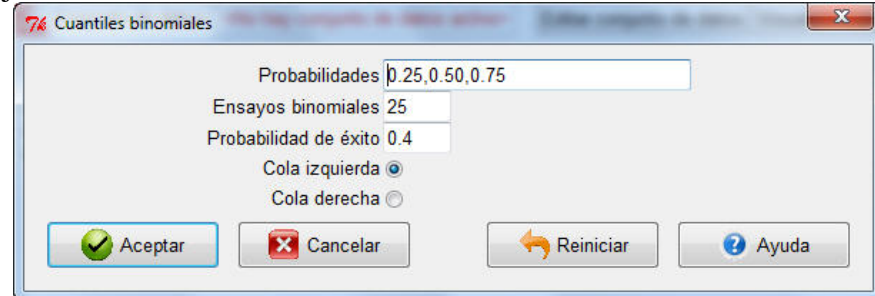

y el resultado es

 $>$  qbinom(c(0.25,0.50,0.75), size=25, prob=0.4, lower.tail=TRUE) [1] 8 10 12 Luego, el primer cuartil es 8, la mediana es 10 y el tercer cuartil, 12.

### **Cálculo de probabilidades acumuladas**

Al seleccionar

**Probabilidades binomiales acumuladas…**

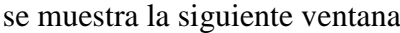

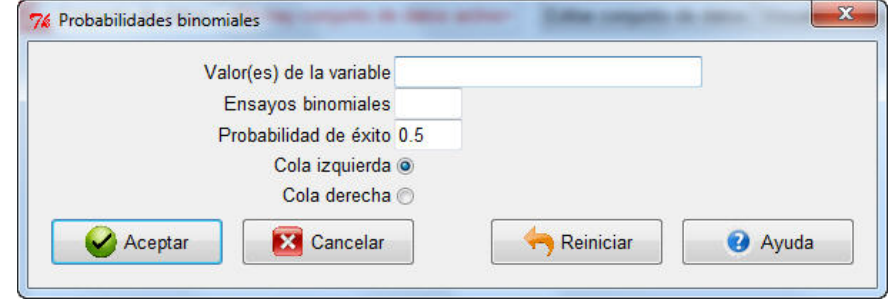

en la que se deben incluir

- el valor o valores para los cuales queremos calcular la probabilidad acumulada (si hay más de uno deben ir separados por comas)
- el valor de n, número de ensayos
- el valor de p, la probabilidad de éxito (por defecto aparece 0.5).

Por último, se debe seleccionar, "*Cola izquierda*" si se quiere calcular la probabilidad de que la variable aleatoria con distribución binomial sea menor o igual que el valor o valores incluidos en la primera línea. Si se selecciona "*Cola derecha*", se calculará la probabilidad de mayor.

#### Ejemplo

Calcular la probabilidad P[X ≤ 5] con X ∼B(10,0.3).

Se debe ejecutar

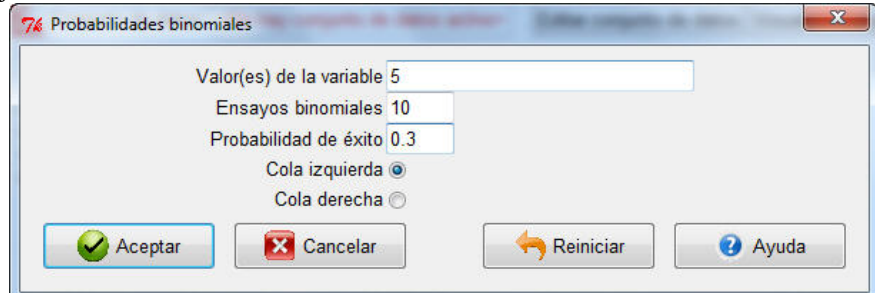

y el resultado es  $>$  pbinom(c(5), size=10, prob=0.3, lower.tail=TRUE)

[1] 0.952651

### **Cálculo de probabilidades**

Al seleccionar

**Probabilidades binomiales …**

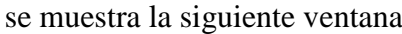

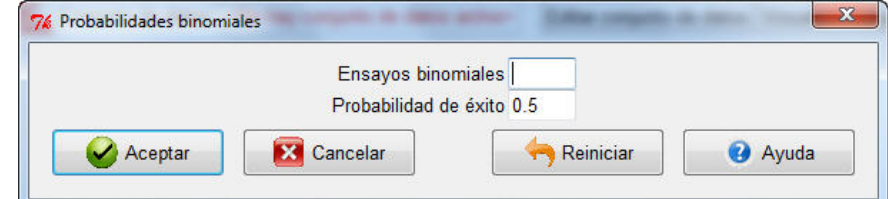

en la que se deben incluir

- el valor de n, número de ensayos
- el valor de p, la probabilidad de éxito (por defecto aparece 0.5).

El resultado nos proporciona los valores de la función masa de probabilidad de la distribución incluida.

### Ejemplo

Calcular la probabilidad P[X = x], x=0,1,2,3,4,5,6,7,8 con X ∼B(8,0.2).

Se debe ejecutar

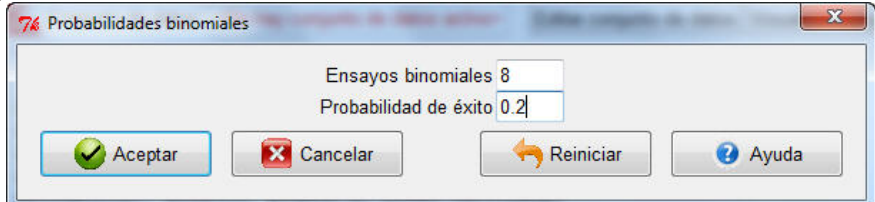

#### y el resultado es

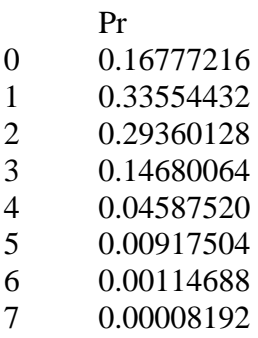

8 0.00000256

**Representación gráfica de la función masa de probabilidad y de la función de distribución**

Al seleccionar

**Gráfica de la distribución binomial …**

se muestra la siguiente ventana

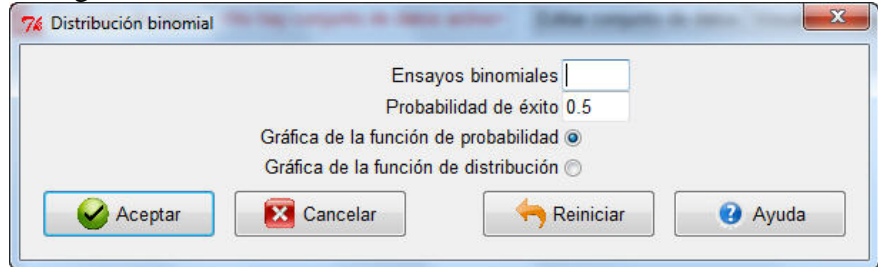

en la que se deben incluir

- el valor de n, número de ensayos
- el valor de p, la probabilidad de éxito (por defecto aparece 0.5).

Por último, se debe seleccionar, "*Gráfica de la función de probabilidad*" o "*Gráfico de la función de distribución*".

#### Ejemplo

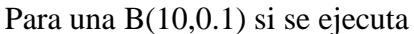

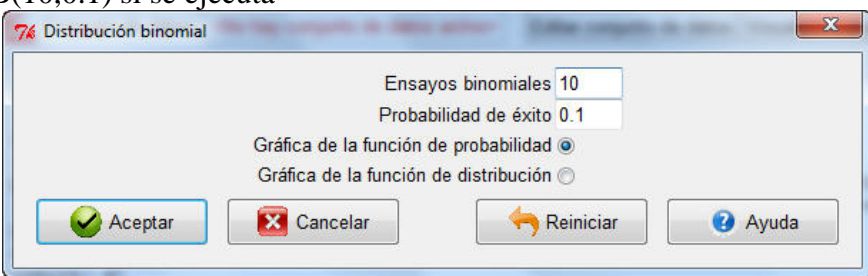

se obtiene la representación de la función masa de probabilidad de dicha distribución

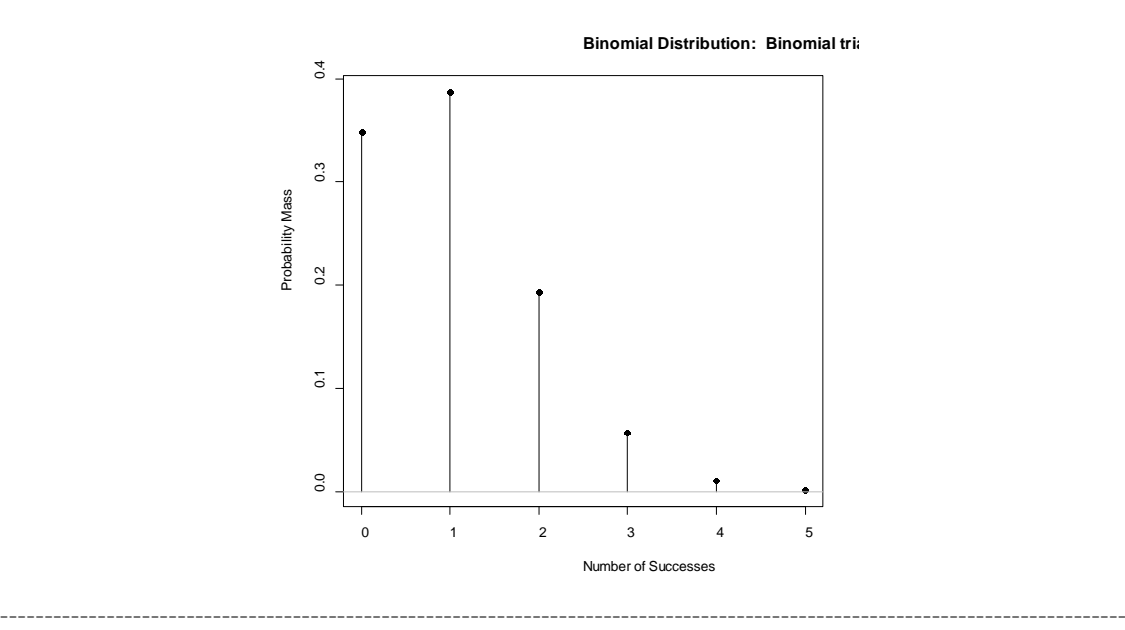

#### Por el contrario, si se ejecuta

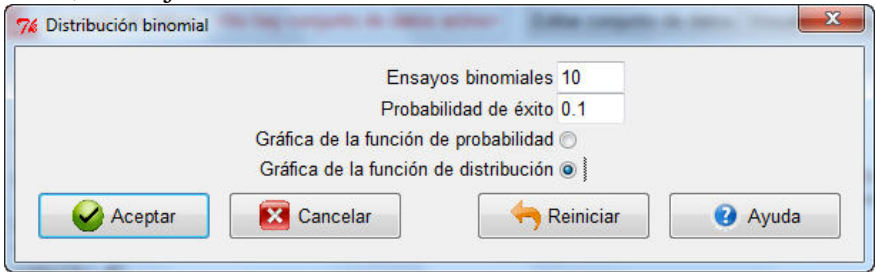

se obtiene la representación de la función de distribución

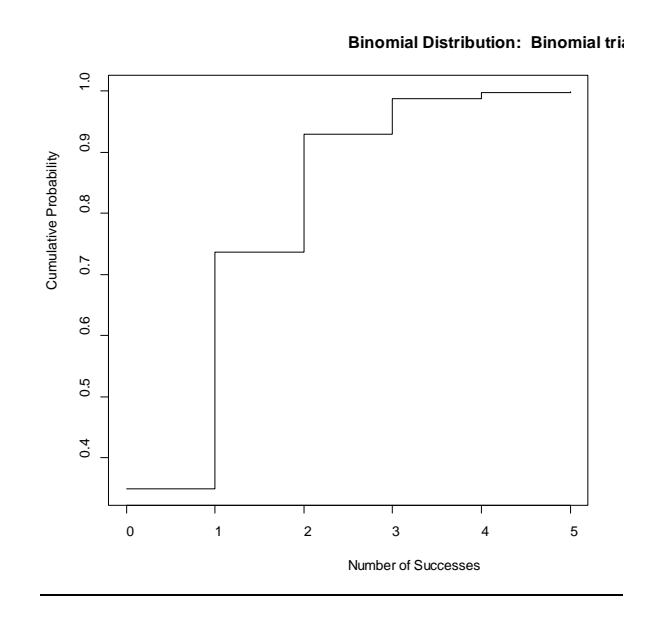

Observando el código de R usado para hacer las representaciones, podemos personalizarlas

local({

 $.x < 0.5$  plotDistr(.x, pbinom(.x, size=10, prob=0.1), xlab="Number of Successes",ylab="Cumulative Probability", main="Binomial Distribution: Binomial trials=10, Probability of success=0.1", discrete=TRUE, cdf=TRUE) })

Por ejemplo:

 $.x < 0.5$  $x \leq rep(x, rep(2, length(x)))$ plot( $x[-1]$ , pbinom( $x$ , size=10, prob=0.1)[-length $(x)$ ],  $x$ lab="Valores de x",ylab="Probabilidad acumulada", main="Distribución binomial B(10,0.1)", type="l") abline(h=0,  $col="gray"$ )

da como resultado

------------------------------------------------------------------------------------------------------------------------------- Cálculo de Probabilidades II Grado en Estadística Patricia Román Román

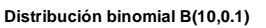

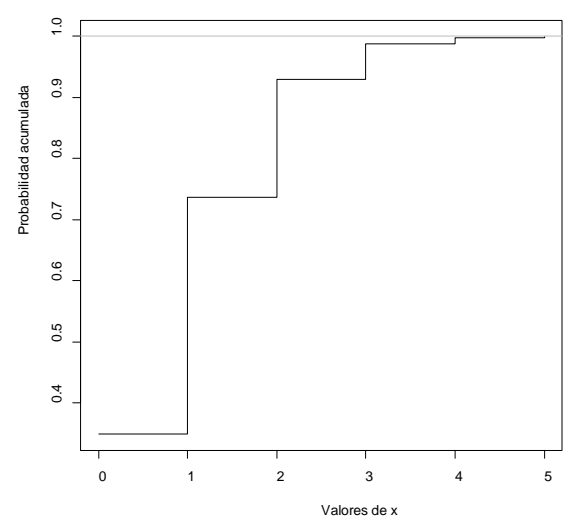

# **Distribución de Poisson P(**λ**)**

Todo funciona igual que con la binomial, pero los datos relativos a la distribución, que el caso de la binomial eran

- el valor de n, número de ensayos
- el valor de p, la probabilidad de éxito (por defecto aparece 0.5).

ahora se sustituyen por

- el valor de la media, es decir, el valor de  $\lambda$ .

### **Distribución geométrica G(p)** ≡**BN(1,p)**

En este caso el dato relativo a la distribución es

- el valor de p, la probabilidad de éxito (por defecto aparece 0.5).

# **Distribución hipergeométrica H(N, n, r)**

En este caso los datos relativos a la distribución son

- m (número de bolas blancas en la urna) → **r**
- n (número de bolas negras en la urna) → **N-r**
- k (número de bolas extraídas de la urna) → **n**

# **Distribución binomial negativa BN(k,p)**

En este caso los datos relativos a la distribución son

- el valor de k, número de éxitos
- el valor de p, la probabilidad de éxito (por defecto aparece 0.5).

De entre las distribuciones continuas que aparecen en R Commander

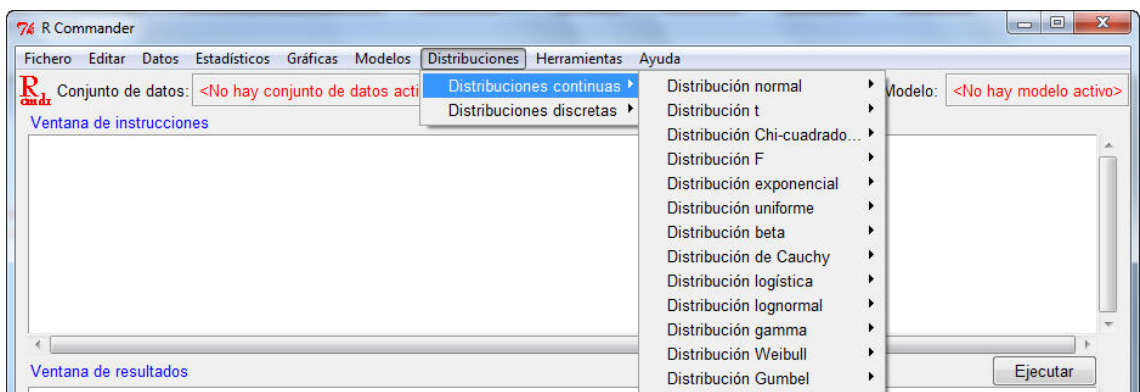

estudiaremos en este curso la distribución normal, chi-cuadrado, exponencial, uniforme, beta y gamma.

Para cada una de ellas podemos seleccionar:

- Cálculo de cuantiles
- Calculo de probabilidades acumuladas
- Realización de una gráfica
- Simulación de valores aleatorios

La siguiente figura muestra el menú para el caso de la distribución normal:

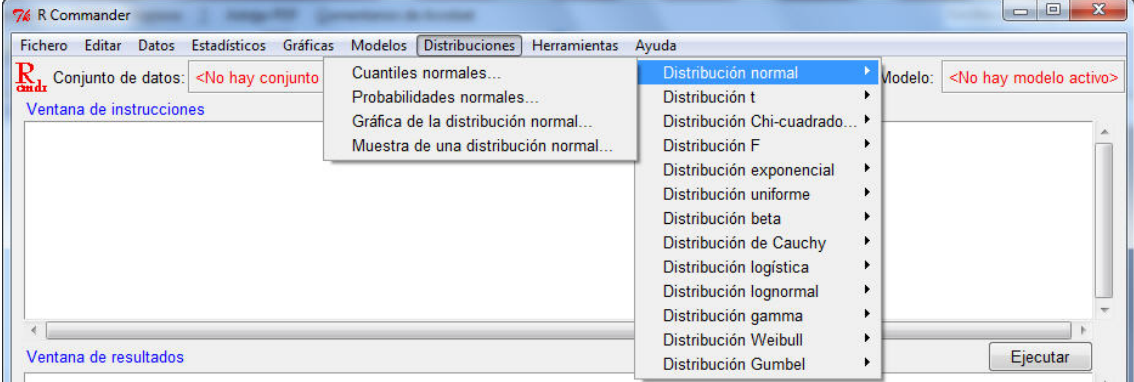

### **Distribución normal**  $N(\mu,\sigma^2)$ **Cálculo de cuantiles**

Al seleccionar

**Cuantiles normales …** se muestra la siguiente ventana

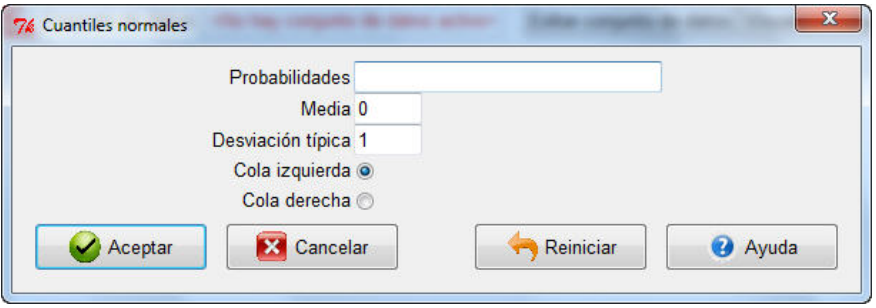

en la que se deben incluir

- el valor o valores de los órdenes de los cuantiles que queramos calcular (si hay más de uno deben ir separados por comas)
- el valor de la media,  $\mu$  (por defecto aparece 0)
- el valor de la desviación típica,  $\sigma$  (por defecto aparece 1).

Por último, se debe seleccionar, "*Cola izquierda*" si se quiere calcular el cuantil del orden u órdenes incluidos en la primera línea. Si se selecciona "*Cola derecha*", se calculará el cuantil de orden 1- el orden incluido.

#### Ejemplo

Calcular los cuartiles para una variable aleatoria con distribución N(10,4).

Se debe ejecutar

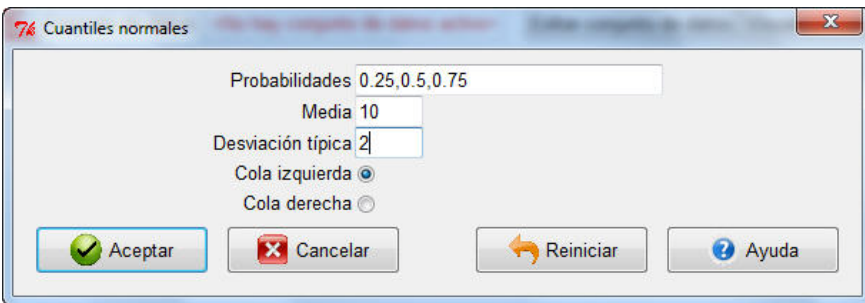

y el resultado es

```
> qnorm(c(0.25,0.5,0.75), mean=10, sd=2, lower.tail=TRUE)
[1] 8.65102 10.00000 11.34898
```
Luego, el primer cuartil es 8.65102, la mediana es 10 y el tercer cuartil, 11.34898.

### **Cálculo de probabilidades acumuladas**

Al seleccionar

#### **Probabilidades normales…**

se muestra la siguiente ventana

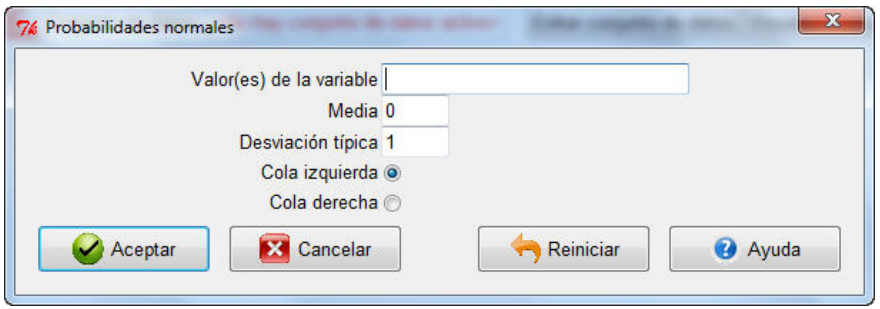

en la que se deben incluir

- el valor o valores para los cuales queremos calcular la probabilidad acumulada (si hay más de uno deben ir separados por comas)
- el valor de la media,  $\mu$  (por defecto aparece 0)
- el valor de la desviación típica,  $\sigma$  (por defecto aparece 1).

Por último, se debe seleccionar, "*Cola izquierda*" si se quiere calcular la probabilidad de que la variable aleatoria con distribución normal sea menor o igual que el valor o valores incluidos en la primera línea. Si se selecciona "*Cola derecha*", se calculará la probabilidad de mayor.

Ejemplo

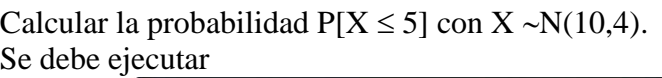

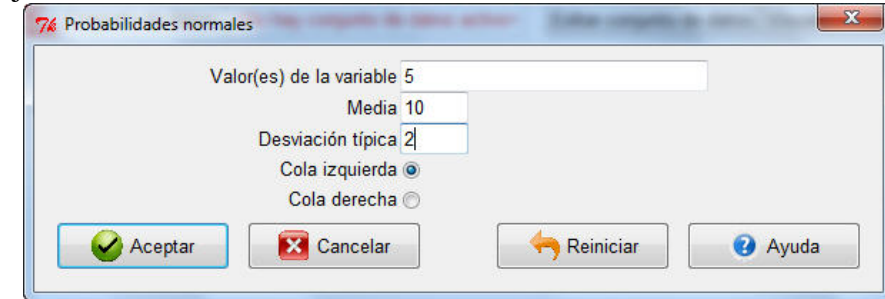

y el resultado es

 $>$  pnorm(c(5), mean=10, sd=2, lower.tail=TRUE) [1] 0.006209665

**Representación gráfica de la función de densidad y de la función de distribución**

Al seleccionar

### **Gráfica de la distribución normal …**

se muestra la siguiente ventana

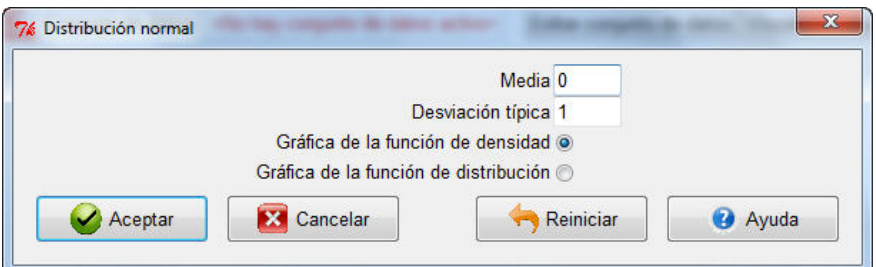

en la que se deben incluir

- el valor de la media,  $\mu$  (por defecto aparece 0)
- el valor de la desviación típica,  $\sigma$  (por defecto aparece 1).

Por último, se debe seleccionar, "*Gráfica de la función de densidad*" o "*Gráfico de la función de distribución*".

### Ejemplo

Para una N(10,4) si se ejecuta

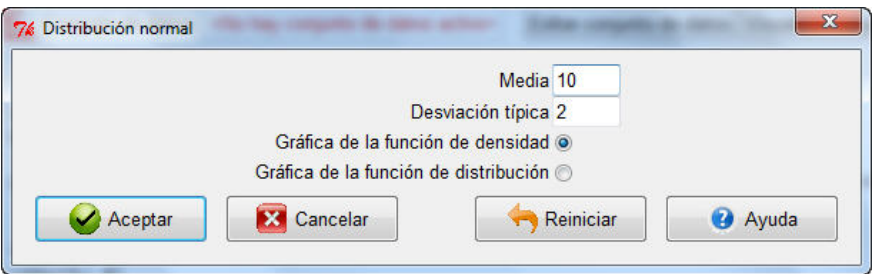

se obtiene la representación de la función de densidad de dicha distribución

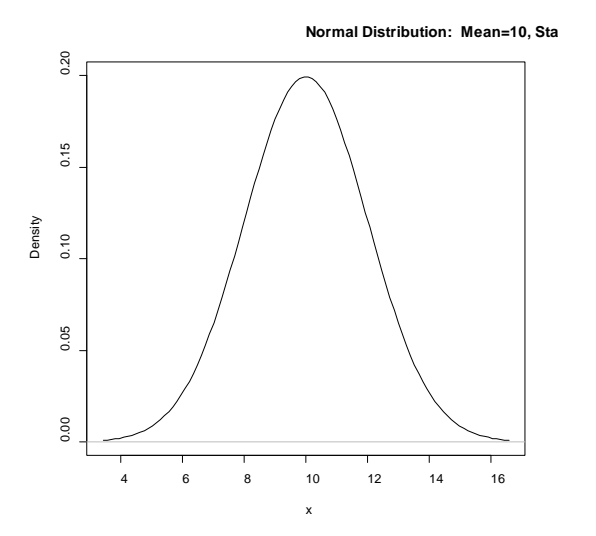

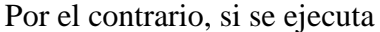

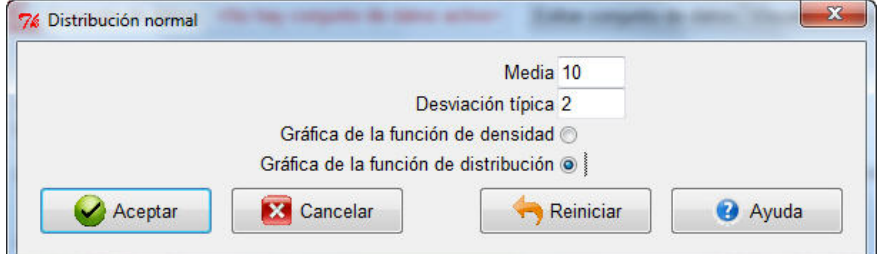

se obtiene la representación de la función de distribución

**Normal Distribution: Mean=10, Sta** 

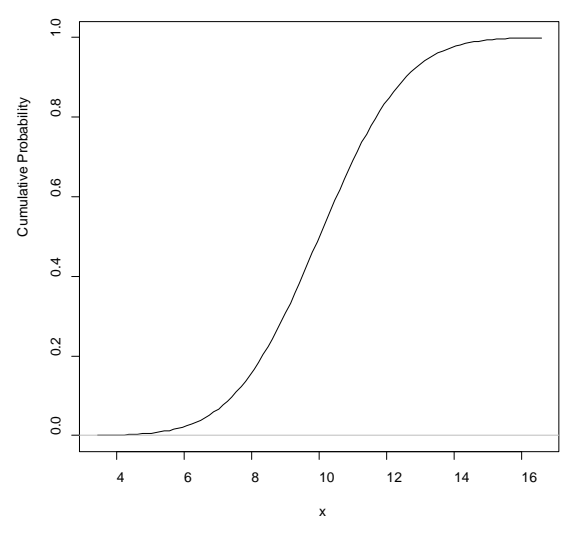

# $\bf Distribución$  Chi-cuadrado  $\chi^2(n)$

Todo funciona igual que con la normal, pero los datos relativos a la distribución, que el caso de la normal eran

- $-$  el valor de la media,  $\mu$
- el valor de la desviación típica, σ

ahora se sustituyen por

- los grados de libertad, es decir, el valor de n.

# **Exponencial exp(**θ**)**

En este caso el dato a la distribución es

- el parámetro de la exponencial, θ.

### **Distribución uniforme U[a,b]**

En este caso los datos relativos a la distribución son

- mínimo, a
- máximo, b.

# **Distribución beta B(**α**,**θ**)**

En este caso los datos relativos a la distribución son

- $-$  shape1,  $\alpha$
- shape2, θ.

# **Distribución gamma G(**α**,**θ**)**

En este caso los datos relativos a la distribución son

- parámetro de forma, α
- parámetro de escala, θ.